## **Usuários e papéis**

Até agora, modelamos diagramas de processo, associamos objetos GeneXus aos elementos dos diagramas e executamos esses processos, mas fizemos todos os testes com o usuário administrador. Essa é a forma rápida de prototipar cada mudança que fazemos.

Mas se quisermos passar a uma etapa de teste onde há vários participantes, devemos definir papéis, usuários e atribuir aos usuários os papéis que poderão executar cada uma das tarefas.

Para administrar o acesso às tarefas de um diagrama de processos, devemos definir certos papéis que farão parte do modelo.

Esses papéis são definidos na KB. Para fazer isso, vamos à janela Preferences, Workflow e damos um duplo clique em Roles (Papéis).

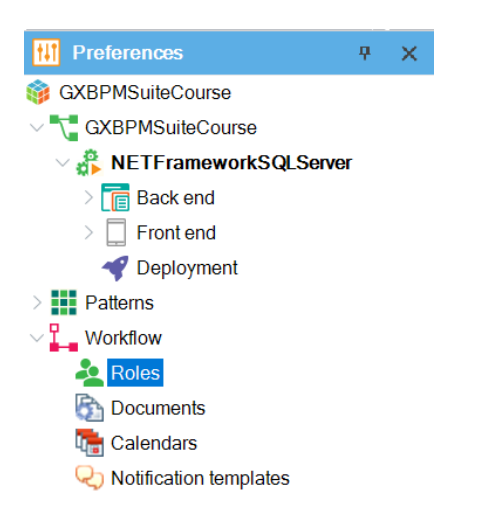

Vemos que abre uma janela onde podemos inserir os papéis que queremos acrescentar no modelo. Neste caso, vamos definir 2 papéis: um papel TravelAgencyEmployee e um TravelAgencyManager.

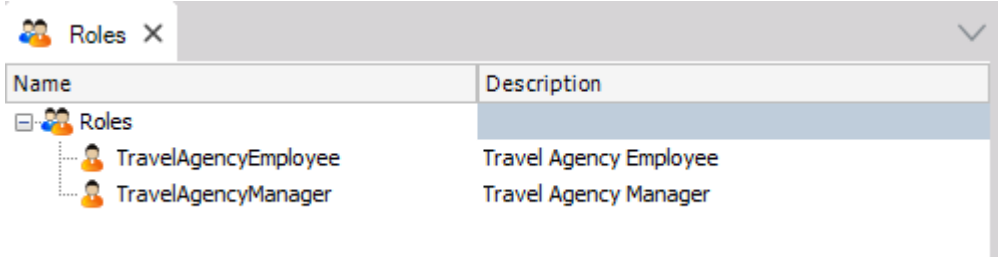

Após definir os papéis, devemos definir em cada tarefa os papéis que podem executá-la.

Para isso, vamos ao diagrama **FlightTicketReservation**, selecionamos a tarefa **TicketReservation** e clicamos em sua propriedade Roles.

Na sequência, se abre uma caixa de diálogo com os papéis definidos anteriormente e poderemos atribuí-los à tarefa.

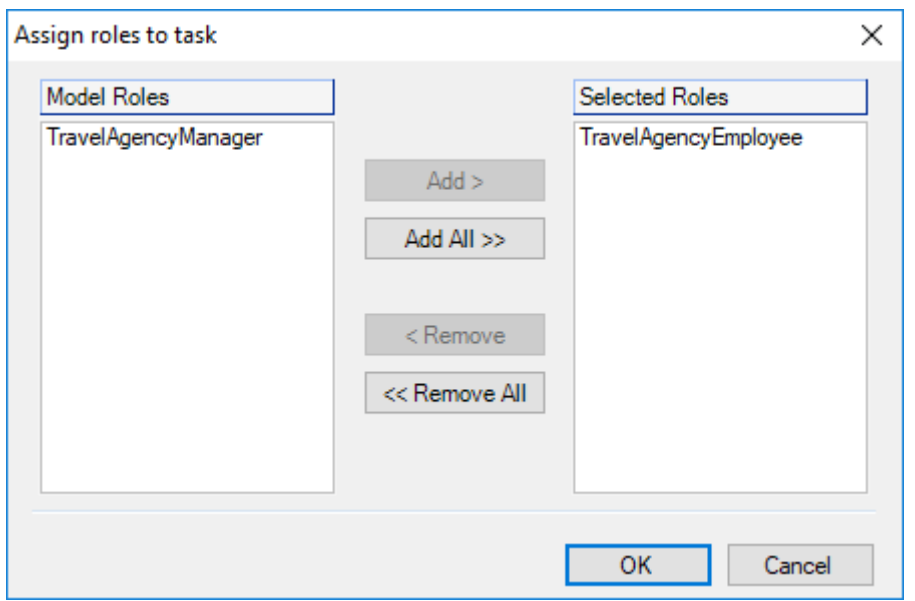

Selecionamos o papel **TravelAgencyEmployee** e pressionamos **Add**, já que o funcionário é o responsável por adicionar as reservas. Repetimos o procedimento para a tarefa **Notify customer of authorization**.

Agora, vamos ao diagrama **ValidateReservation** e repetimos a operação atribuindo o mesmo papel **TravelAgencyEmployee** às tarefas **ContactAirlines**, **Add customer information required for traveling** e **Check reservation documents**.

No mesmo diagrama **ValidateReservation**, atribuímos o papel **TravelAgencyManager** às tarefas **EvaluateCustomer** e **Authorize reservation - Customer Care Manager**, já que somente um usuário gerente poderá avaliar um cliente ou autorizar uma reserva.

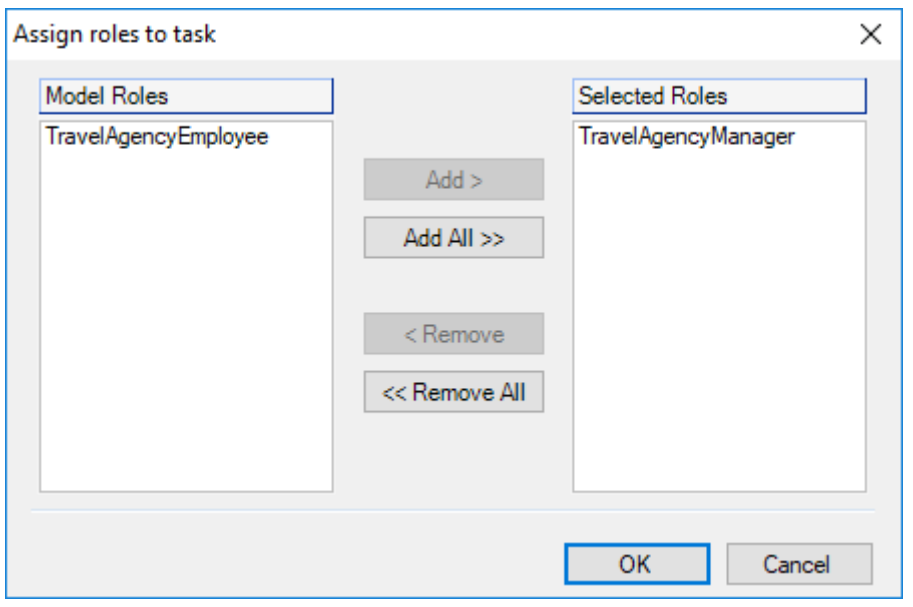

Além de designar papéis às tarefas, também é possível definir papéis aos processos, determinando quais usuários podem executar cada processo,

Para definir os papéis que podem executar o processo **FlightTicketReservation**, vamos ao diagrama, selecionamos o símbolo **None Start Event** e clicamos em sua propriedade Roles.

Designamos o papel **TravelAgencyEmployee**, para que apenas os usuários com este papel possam iniciar o processo de reserva de passagens. Pressionamos OK.

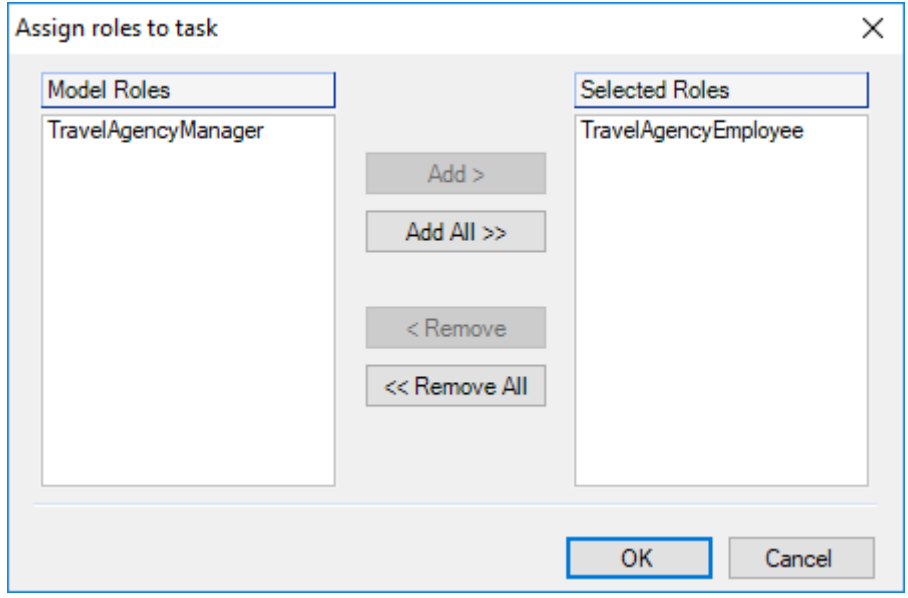

Definidos os papéis no modelo, devemos definir os usuários e atribuir os papéis no cliente de GXflow.

Mas primeiro, devemos impactar as mudanças das definições que fizemos no modelo. Para isso, vamos a Tools, Workflow, Deploy business processes, depois clicamos em Add, escolhemos o diagrama **FlightTicketReservation** e pressionamos Deploy.

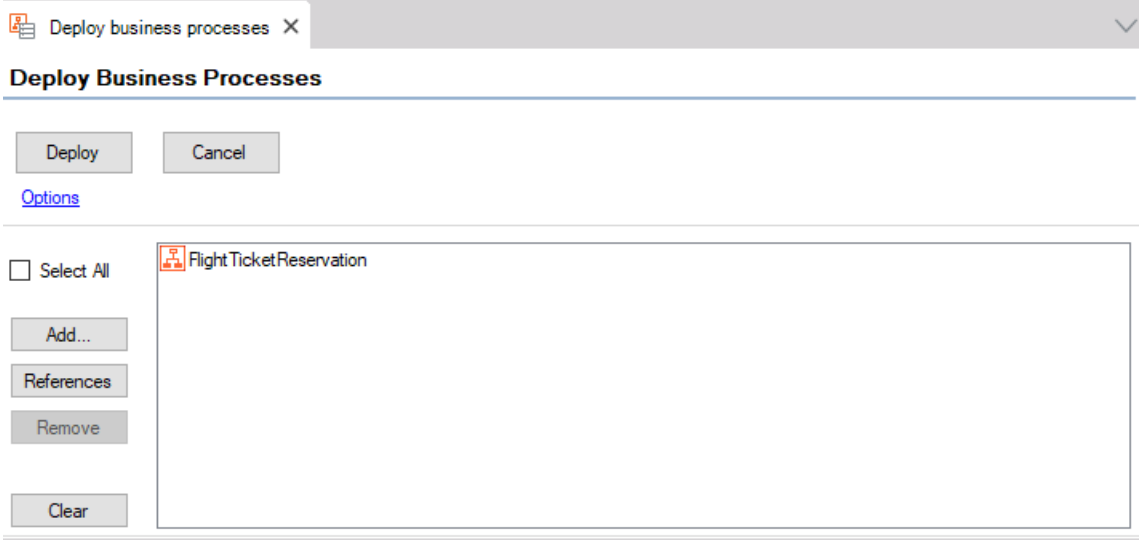

Abrimos uma janela do browser e vamos à url do cliente de GXflow. Fazemos login com o usuário administrador e vamos ao Console de Administração, e clicamos em Roles.

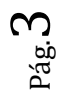

Vemos os papéis **TravelAgencyEmployee** e **TravelAgencyManager**, que criamos em GeneXus, foram impactados.

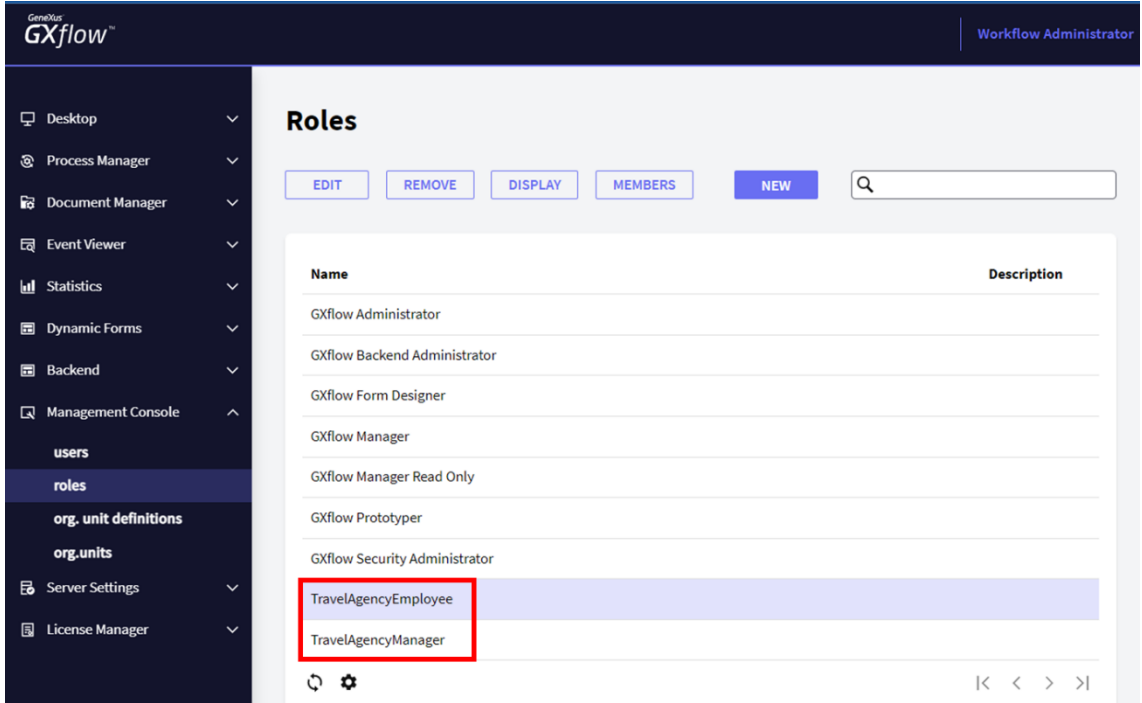

Também vemos outros papéis especiais que já haviam sido criados.

Esses papéis nos permitem atribuir aos usuários permissões sobre os processos e autorização para executar as tarefas de administração no cliente de GXflow.

O papel **Administrator** permite que o usuário possa realizar **todas as ações em todos os aplicativos** do cliente de GXflow.

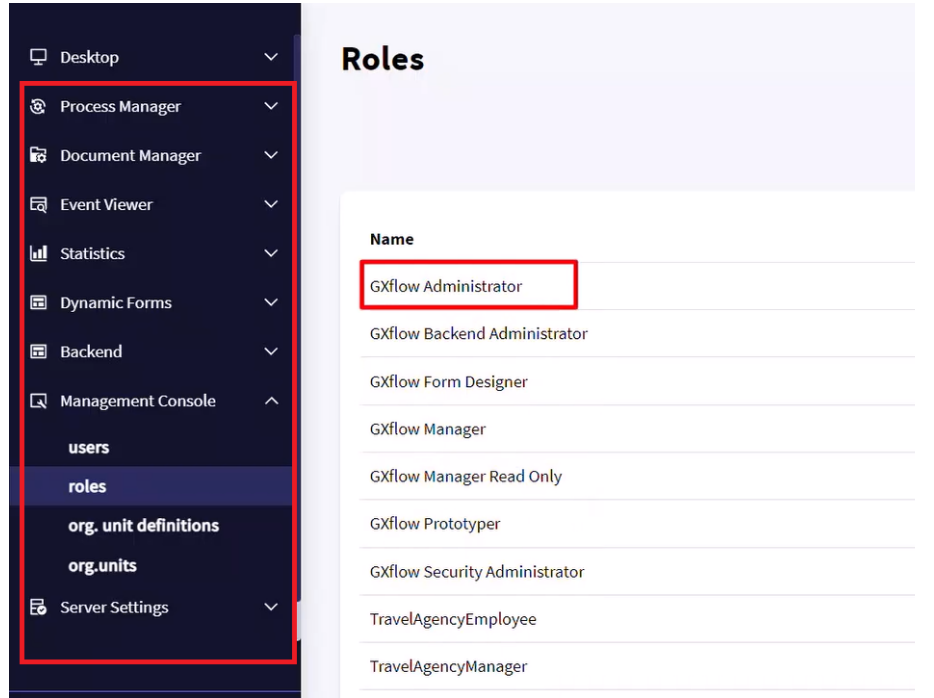

O papel **Manager** permite que o usuário acesse o Process Manager e realize as ações relacionadas com as instâncias dos processos.

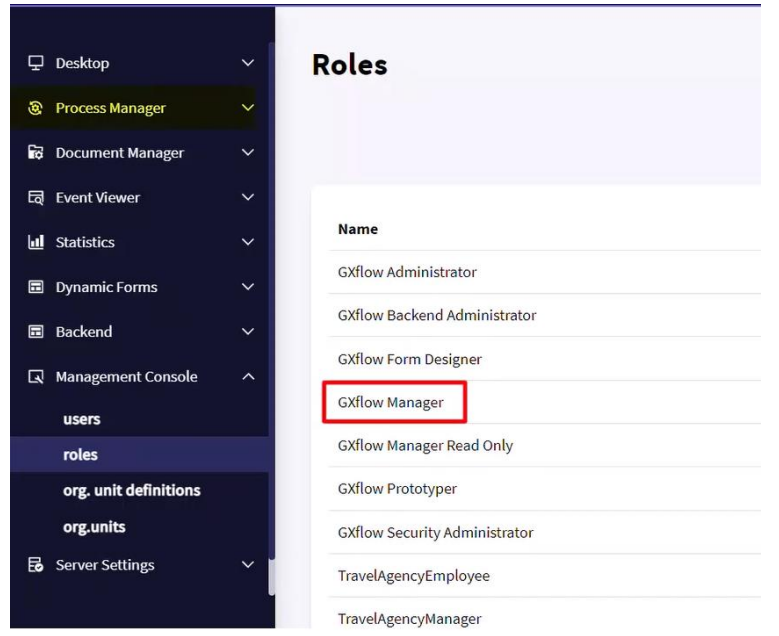

O papel **Manager Read Only** pode ver as mesmas coisas que o Manager, mas não pode realizar ações.

O **Security Administrator** pode ver e trabalhar apenas como o Console Management.

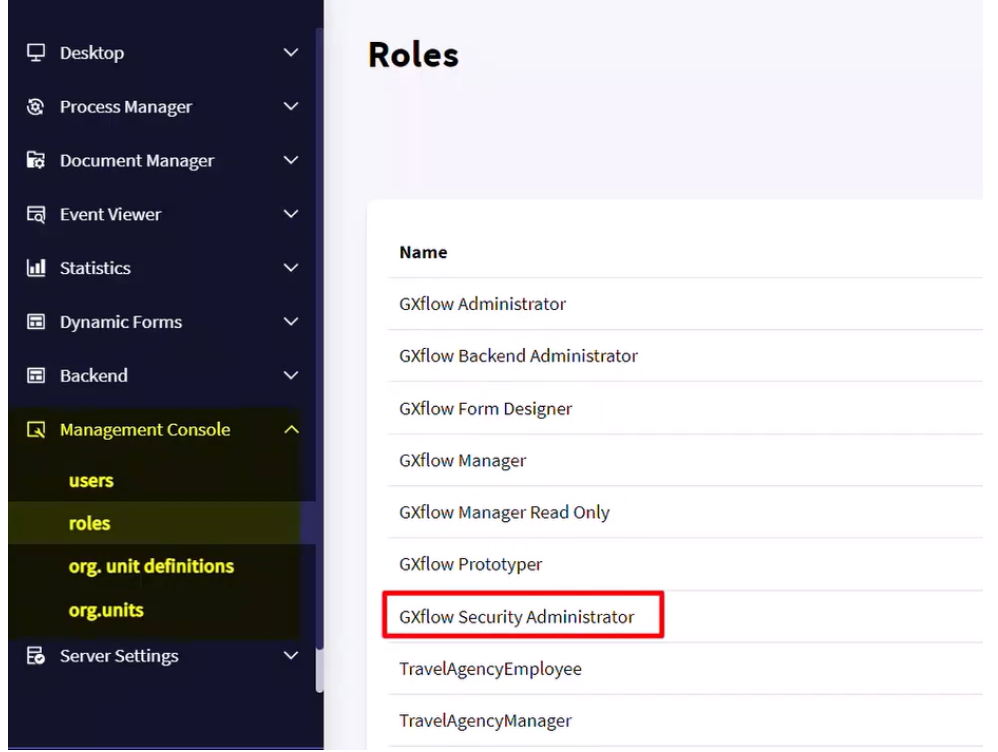

O **Prototyper** permite executar todas as tarefas, não importando o papel que lhe tenha sido atribuído, o que facilita o desenvolvimento.

Agora, vamos definir os usuários.

No Console de Administração, clicamos em Users e abre uma janela para administrar os usuários do sistema. O único usuário definido até agora é o usuário administrador, que é criado inicialmente pelo motor de Workflow.

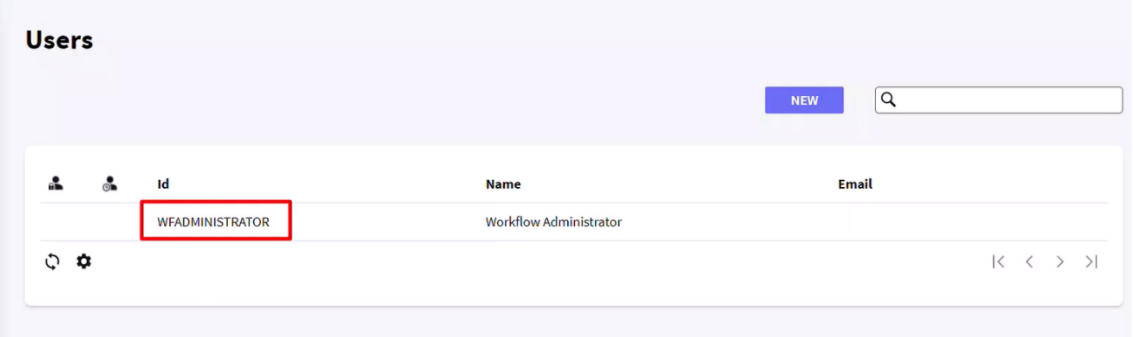

Para criar um novo usuário, pressionamos New e inserimos seu usuário: ASMITH, seu nome ANA SMITH. O endereço de e-mail é: [asmith@gmail.com](mailto:asmith@gmail.com) e a senha 123456.

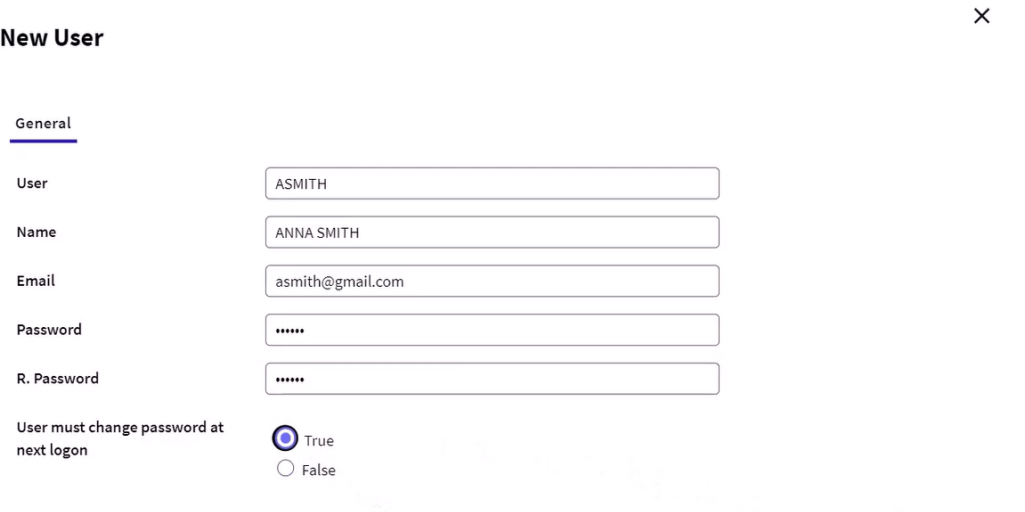

Confirmamos a senha e definimos que o usuário deve alterar a senha na primeira vez que fizer o login. Pressionamos OK. Vemos que foi criado o usuário Ana, que aparece na janela de usuários.

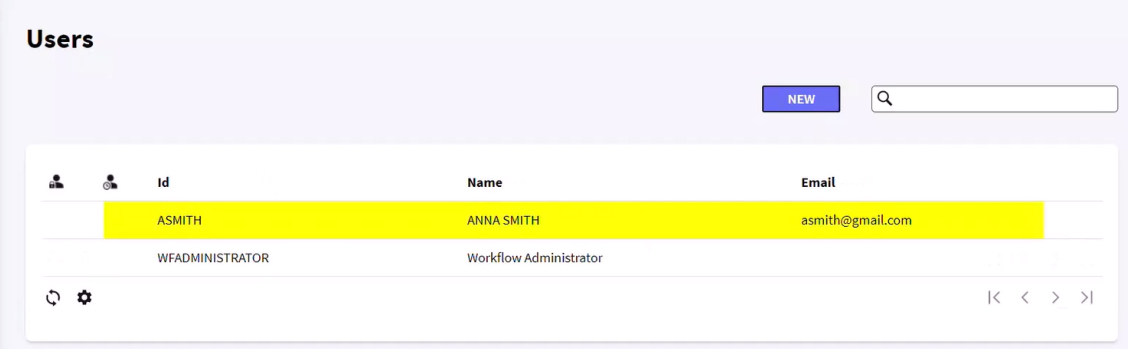

Agora, criamos outro usuário chamado Peter Kent e preenchemos seus dados, definindo a mesma senha, 123456, e pressionamos OK.

 $\log_{10}$ 

**New User** 

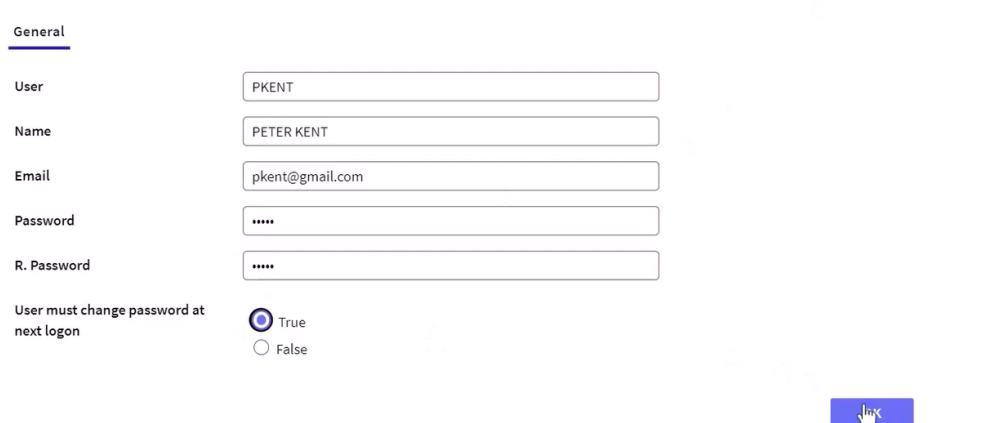

Confirmamos que o usuário PKENT foi criado.

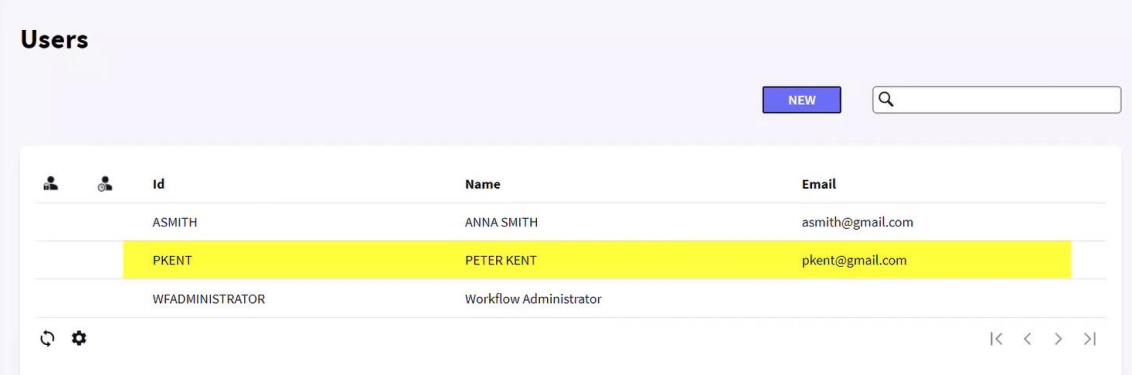

Vamos à aplicação de Papéis e atribuímos os papéis que definimos a esses usuários.

Selecionamos o papel TravelAgencyEmployee e pressionamos o botão Members. Na caixa de diálogo, escolhemos o usuário Peter Kent e pressionamos OK.

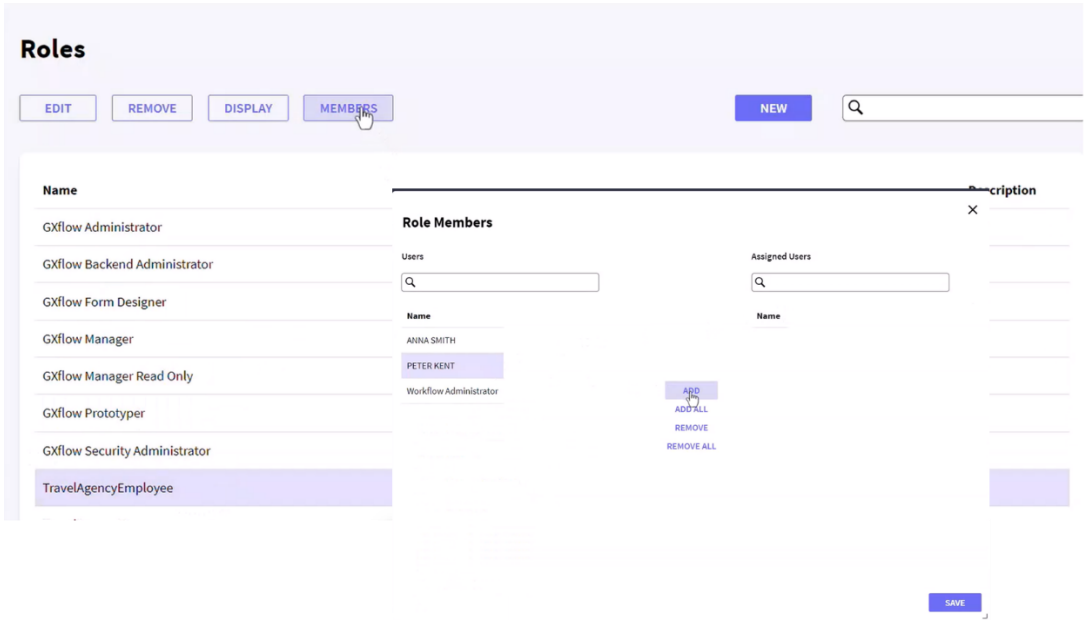

Depois, selecionamos o papel TravelAgencyManager, selecionamos o usuário Anna Smith e pressionamos OK.

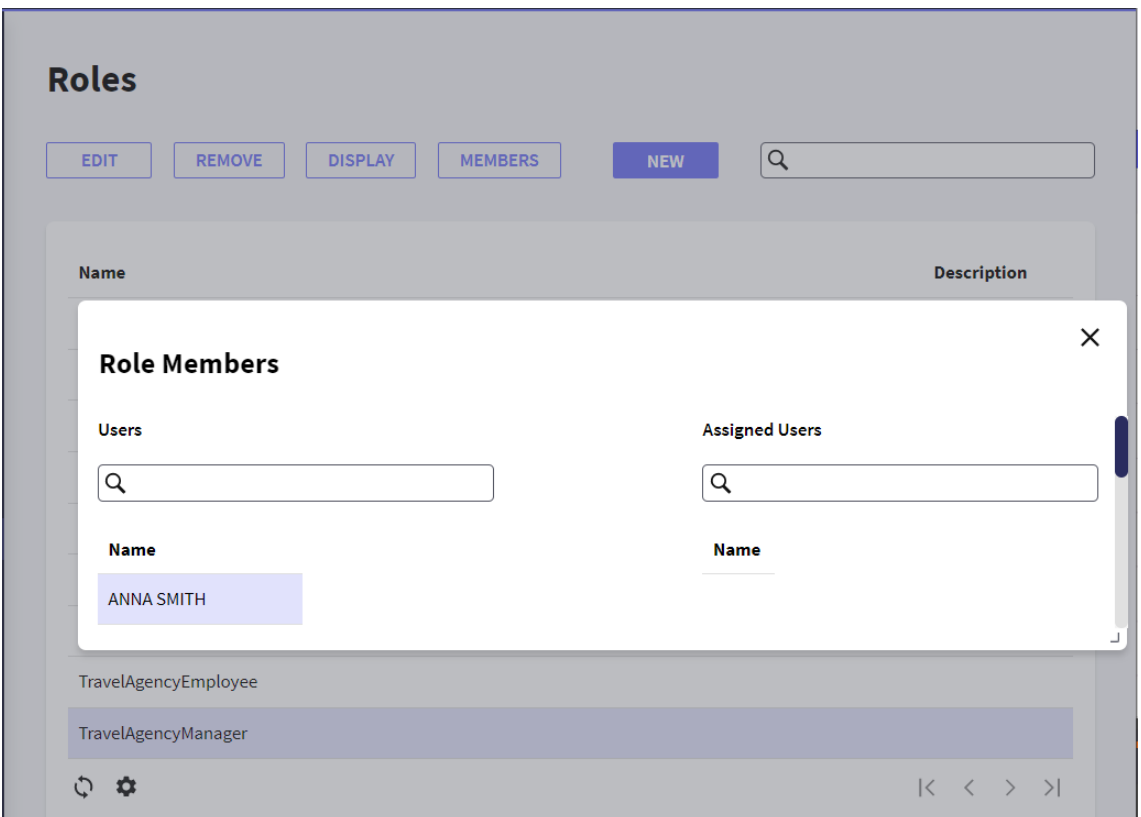

Com esses usuários que criamos, vamos poder fazer login do cliente de GXflow em vez que fazer sempre o usuário administrador.

Para poder fazer isso, primeiro devemos modificar o modo de execução de Workflow e para tanto, voltamos a GeneXus.